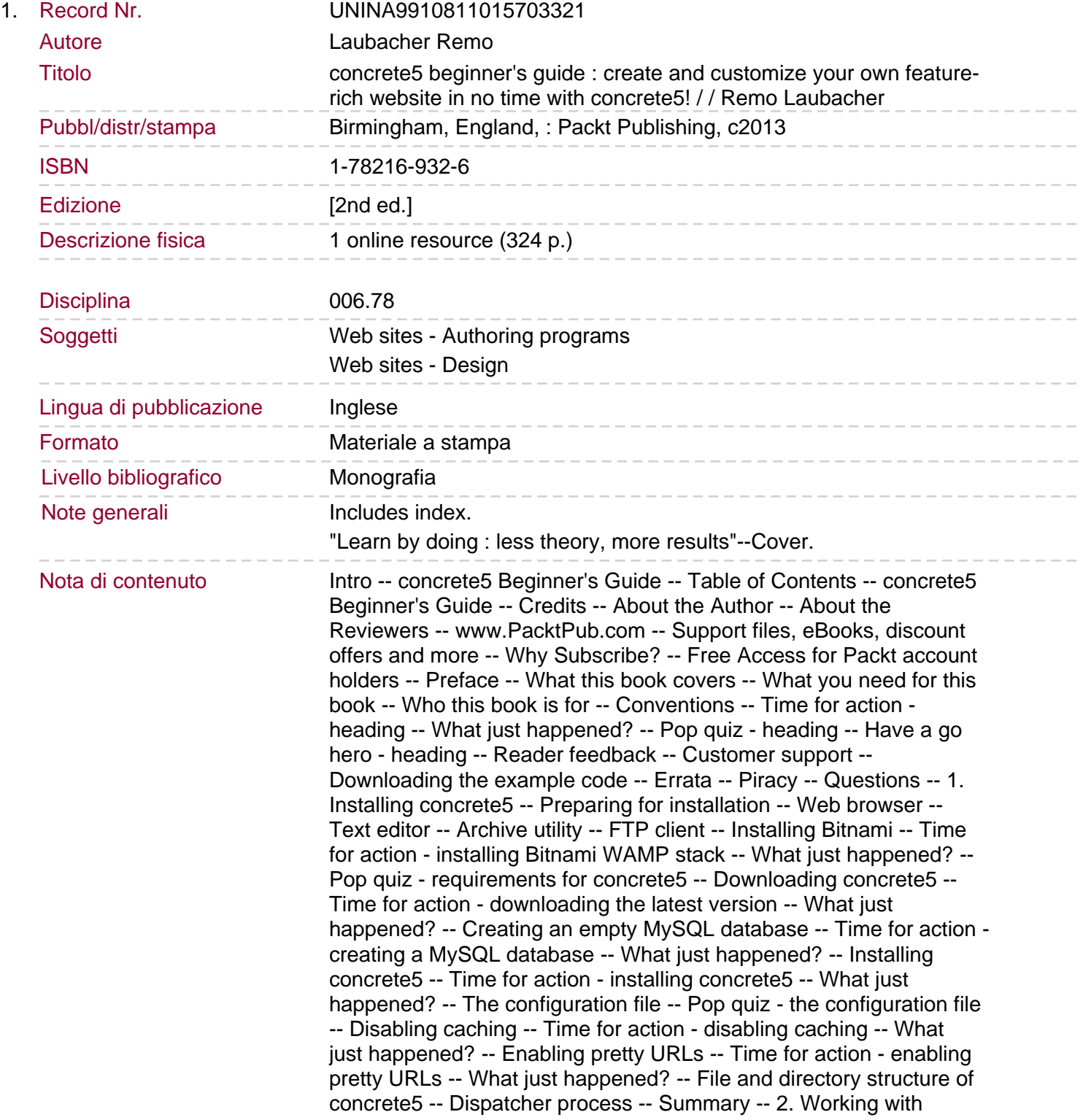

concrete5 -- Getting familiar with concrete5 -- Time for action logging in to concrete5 -- What just happened? -- Adding new blocks -- Time for action - adding new blocks -- What just happened? -- Time for action - editing existing blocks -- What just happened? -- Have a go hero - adding more blocks -- Time for action - exiting edit mode -- Pop quiz - concrete5 inside the editing mode. Working with the dashboard -- Time for action - changing the site's name -- What just happened? -- Adding more pages -- Time for action - adding pages to create a news section -- What just happened? -- Time for action - adding blocks to a new page -- What just happened? -- Have a go hero - adding more pages -- Managing page defaults -- Time for action - adding default blocks to a page type -- What just happened? -- Adding blocks to existing pages -- Time for action adding blocks to existing pages -- What just happened? -- Moving and sorting pages -- Time for action - moving and sorting your pages -- What just happened? -- Splitting content into columns -- Time for action - creating a multi-column layout -- What just happened? -- Have a go hero - adding more columns and blocks -- Copying blocks using the clipboard -- Time for action - copying the block using the clipboard -- What just happened? -- Working with stacks -- Time for action - working with stacks -- What just happened? -- Styling with design and CSS -- Time for action - styling your blocks -- What just happened? -- Have a go hero - customizing more styles -- Have a go hero - play around -- Summary -- 3. Managing Permissions -- Managing basic permissions -- Adding users and groups -- Time for action - adding groups -- What just happened? -- Group expiration options -- Time for action - adding users -- What just happened? -- Working with user attributes -- Granting sitemap and file manager permissions -- Time for action - assigning sitemap permissions -- What just happened? -- Time for action - granting file manager permissions -- What just happened? -- Have a go hero - time restriction for permissions -- Granting page editing permissions -- Time for action - granting edit access -- What just happened? -- Managing edit access on a page by page basis -- Creating a protected website section.

Time for action - creating a protected website -- What just happened? -- Granting partial dashboard access -- Time for action - granting partial dashboard access -- What just happened? -- Restricting block access -- Time for action - restricting access to blocks -- What just happened? -- Working with the advanced permission mode -- Time for action - activating the advanced permission mode -- What just happened? -- Managing advanced page permissions -- Time for action - removing permissions to change permissions -- What just happened? -- Managing area permissions -- Managing block permissions -- Managing subpage permissions -- Time for action - setting subpage permissions -- What just happened? -- Pop quiz - permissions in concrete5 -- Summary -- 4. Managing Add-ons -- Introduction to add-ons -- Installing add-ons from the marketplace -- Time for action - installing an add-on -- Time for action - uninstalling an add-on -- What just happened? -- Have a go hero - installing more add-ons -- Manually installing an add-on -- Time for action - installing an add-on manually -- What just happened? -- Working with theme add-ons -- Parts of a theme -- Theme file structure -- Working with block addons -- Block structure -- Packages -- Pop quiz - what's a package? -- Summary -- 5. Creating Your Own Theme -- Starting with a new layout -- The HTML code -- CSS rules -- Converting HTML and CSS to a concrete5 theme -- Time for action - creating the concrete5 theme header -- What just happened? -- Time for action - creating the

concrete5 theme footer -- What just happened? -- Time for action creating a page template -- What just happened? -- Time for action creating more page templates -- What just happened? -- Pop quiz what are page templates and page types? -- Installing your theme -- Time for action - installing theme -- What just happened?. PHP constants and functions -- Time for action - getting a list of available constants -- What just happened? -- Time for action - listing all available functions -- What just happened? -- Time for action checking for edit mode -- What just happened? -- Time for action hiding content from anonymous visitors -- What just happened? -- Time for action - restricting numbers of blocks per area -- What just happened? -- Time for action - inserting a block wrapper in an area --What just happened? -- Working with page attributes -- Time for action - using attributes to set background picture -- What just happened? -- Time for action - accessing attribute data from a template -- What just happened? -- Pop quiz - what are attributes? -- Inserting blocks in templates -- Time for action - replacing the header area with a template block -- What just happened? -- Time for action finding autonav block properties -- What just happened? -- Time for action - specifying block templates in an area -- What just happened? -- Applying a theme to a single page -- Time for action - creating a single page layout -- What just happened? -- Time for action - adding variables to handle login errors -- What just happened? -- Pop quiz what's a single page? -- Creating customizable themes -- Time for action - creating a customizable theme -- What just happened? -- Have a go hero - adding more customizable styles -- Summary -- 6. Customizing Block Layouts -- Custom templates to modify a block layout -- Thumbnails in a page list -- Time for action - adding thumbnails to a page list -- What just happened? -- Time for action restricting thumbnails to a custom dimension -- What just happened? -- Have a go hero - improving the thumbnail page list -- Have a go hero - exploring concrete5 helpers -- Block template folder -- Time for action - creating a template folder. What just happened? -- Pop quiz - how to include CSS and JavaScript files -- Picture pop-ups in a content block -- Time for action building a lightbox gallery -- What just happened? -- Have a go hero creating another JavaScript gallery -- Adding a Gravatar picture in the guestbook -- Time for action - adding a Gravatar picture to the guestbook -- What just happened? -- Avoiding duplicate code in a custom template -- Time for action - including an existing template -- What just happened? -- Transforming a slideshow into a gallery -- Time for action - creating a gallery template for a slideshow -- What just happened? -- Time for action - adding a slideshow gallery -- What just happened? -- Slideshow using file attributes -- Time for action adding file attributes to our slideshow -- What just happened? -- Time for action - using file attributes in the gallery -- What just happened? -- Using advanced tooltips in the content block -- Time for action creating advanced tooltips -- What just happened? -- Summary -- 7. Adding Site Navigation -- Introducing the autonav block -- Preparation -- Time for action - undoing autonav block integration -- What just happened? -- Autonav options -- Autonav page structure -- Page order -- Example 1 - showing all pages -- Example 2 - showing relevant subpages -- Example 3 - showing relevant subpages starting from the top -- Autonav output -- Adding navigation images -- Time for action - creating page attributes for navigation pictures -- What just happened? -- Time for action - creating a block picture navigation template -- Pop quiz - parts of image navigation -- What just happened? -- Adding a CSS3 hover effect -- Time for action - creating

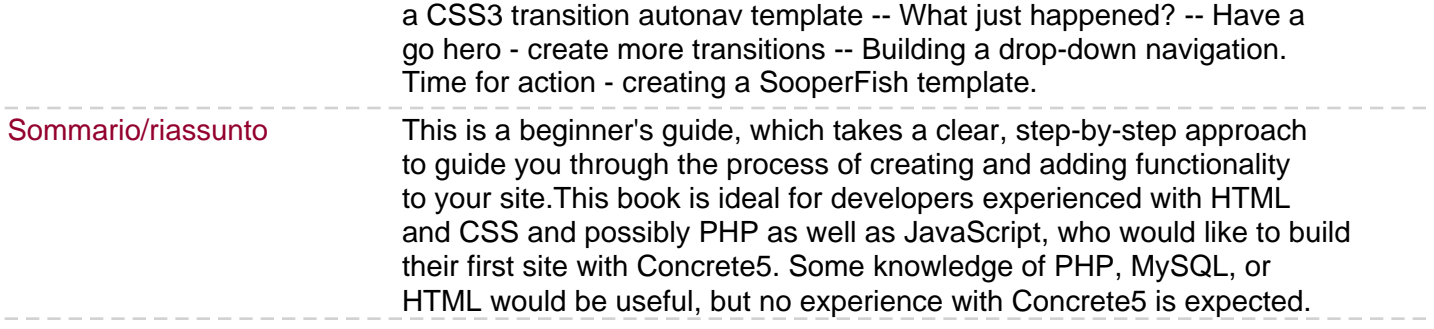